# Stappen in het onderzoek

**Als u voor het eerst historisch onderzoek doet, weet u wellicht niet goed hoe of waar u moet beginnen. Hoewel de te nemen stappen natuurlijk sterk afhangen van uw onderzoeksdoelen, kunnen we u wel een algemene richtlijn bieden in de vorm van een stappenplan.**

# **1. Onderzoeksdoel**

Elk onderzoek begint met een afbakening van de zoekvraag. Probeer voor uzelf te formuleren wat het onderwerp van uw onderzoek zal zijn. In welk gebied speelt uw onderzoek zich af? Zoekt u landelijke gegevens of plaatselijke? In welke periode zoekt u? Deze vragen zijn van belang om te bepalen welke bronnen u bij uw onderzoek kunnen helpen.

## **2. Voorbereiding**

Zet vervolgens op een rijtje wat u al weet. Wanneer u familieonderzoek wilt gaan doen is het handig zoveel mogelijk gegevens te verzamelen, bijvoorbeeld uit trouwboekjes en van grafstenen. Een bezoekje aan oudere familieleden kan interessante informatie opleveren. Wanneer u de geschiedenis van uw huis wilt uitzoeken, probeer dan het kadastrale perceelnummer of de naam van de vorige eigenaar te achterhalen.

## **3. Bronnen vinden**

Bedenk vervolgens welke bronnen u wilt gebruiken en waar die zich bevinden. Er zijn verscheidene websites die u hierbij behulpzaam kunnen zijn. Zo staan op www.archiefnet.nl alle archiefinstellingen in Nederland (en veel in het buitenland) vermeld. Op www.archieven.nl kunt u zoeken in de collecties van een groot aantal archieven. Op www.groningerarchiefnet.nl kunt u zoeken in de collecties van de aangesloten gemeenten en waterschappen in Groningen. In de bibliotheekcollectie van de Groninger Archieven vindt u ook gedrukte exemplaren van de inventarissen van de gemeentearchieven. In het archievenoverzicht op www.groningerarchieven.nl kunt u zien uit welke onderdelen onze eigen archiefcollectie bestaat. U vindt dit archievenoverzicht ook in de studiezaal in de groene map in kast 11. Strikt genomen geeft het overzicht de archiefvormers weer; dat zijn de instanties of personen van wie de verschillende archieven oorspronkelijk afkomstig zijn. Het digitale archievenoverzicht is ingedeeld in rubrieken, in het papieren overzicht in de studiezaal vindt u daarnaast ook een alfabetische lijst. Bij de digitale weergave komt u steeds een stapje

verder door op een hokje met een plusje te klikken. Behalve met behulp van de rubriekindeling, kunt u het archievenoverzicht ook doorzoeken door een zoekterm in te vullen in de zoekbalk in het blauwe kader. Die zoekterm kan de naam van het archief zijn als u die al weet. Maar u kunt ook veel breder zoeken, bijvoorbeeld op naam van een persoon, familie, instelling, kerkgemeente of adres.

Om bij de beschrijving van de archiefstukken te komen moet u op de titel van de archieftoegang klikken. U ziet dan doorgaans een driedeling:

- Kenmerken
- Inleiding
- Inventaris / Plaatsingslijst / Catalogus

Soms zitten hier ook nog een Literatuurlijst en/of Bijlagen bij.

In de inleiding vindt u de geschiedenis van de archiefvormende instantie en tips over de samenstelling en het gebruik van het archief. Vaak is ook een lijstje met relevante literatuur opgenomen en wordt er melding gemaakt van eventuele beperkingen aan de openbaarheid.

Na de inleiding volgt de beschrijving van de stukken onder de term Inventaris, Plaatsingslijst of Catalogus.

# *> Oude administratie*

Houd er rekening mee dat veel archieven oude administraties zijn, waarin het zoeken naar en vinden van bepaalde stukken soms lastig kan zijn. Zoeken in archieven vergt dan ook een bijzondere aanpak. Stukken zijn meestal niet op onderwerp gerangschikt, maar binnen de structuur van de organisatie waardoor ze zijn gemaakt of ontvangen. Waar het op aan komt is te bedenken in welk archief stukken kunnen voorkomen die van belang kunnen zijn, en dan binnen de structuur van de toegang op dat archief te zoeken naar een veelbelovende rubriek of beschrijving. Voor wie vooral gewend is te zoeken met zoekmachines zoals Google kan dit soms lastig zijn. Als u echter alleen met een trefwoord zoekt, zou u belangrijke informatie kunnen missen, doordat er in de beschrijving van het archiefstuk een ander woord is gebruikt dan u verwacht.

## **4. Bronnen bekijken**

Onze collectie is grotendeels doorzoekbaar via onze website. Van bijna alle archieven is op onze website een inventaris, plaatsingslijst of catalogus te vinden. Hierin worden bestanddelen van het archief beschreven. Dit betekent niet dat de inhoud van deze bestanddelen tot in detail wordt weergegeven. Om daar kennis van te nemen, moet u de stukken inzien. Daarvoor bent u in de meeste gevallen nog aangewezen op een bezoek aan onze studiezaal. Het voordeel hiervan is dat u bij zo'n bezoek

# *Slim zoeken met jokers*

Er zijn manieren om 'slim' te zoeken in de bestanden op www.groningerarchieven.nl. Het is verstandig om in het begin als u nog niet precies weet wat u zoekt zo breed mogelijk te zoeken. Dat kan ook door gebruik te maken van zogeheten jokers of wildcards in plaats van letters. Het asteriskteken (\*) vervangt een willekeurig aantal tekens. Als u bijvoorbeeld <brug\*> intikt in de zoekbalk rechtsboven op onze homepage, dan krijgt u alle treffers met brug. Maar bijvoorbeeld ook bruggen, brugwachterswoning en bruggelden. Op deze manier vangt u in één keer enkelvoud en meervoud en ook allerhande achtervoegsels bij brug. De zoekterm <\*brug> geeft naast brug bijvoorbeeld ook pontonbrug, weegbrug, basculebrug, spoorbrug en fietsbrug.

De wildcard underscore (\_) vervangt één teken. Deze wildcard mag op iedere plaats in de zoekterm voorkomen. Door een vraagteken (?) voor een woord te plaatsen, zoekt u naar namen/woorden met dezelfde klank; met het dollar-teken (\$) zoekt u naar woorden met dezelfde taalkundige oorsprong. Het is de vraag of de twee laatste mogelijkheden altijd de door u gezochte naamvariaties opleveren. In hoofdstuk 9 op pag. 106-107 vindt u meer tips voor het gebruik van jokers bij genealogisch onderzoek.

maximaal kunt profiteren van de deskundige begeleiding van onze medewerkers. Wij bieden overigens al veel stukken online (als scan) aan. De komende jaren zullen er steeds meer scans bijkomen. Gedigitaliseerde archiefstukken zijn integraal online te bekijken als afbeelding, niet als doorzoekbaar tekstbestand.

## *> Aanvragen van archiefstukken via internet*

Wanneer u op onze website stukken tegenkomt die u graag wilt inzien, kunt u deze via de website ook reserveren om ze later te kunnen bekijken tijdens uw bezoek aan de studiezaal. Daarvoor hebt u twee nummers nodig. Het nummer van het betreffende archief, ofwel het **toegangnummer** staat vetgedrukt voor de titel van het archief. Elk bestanddeel van dat archief heeft weer een eigen bestanddeelnummer of **inventarisnummer**. Dit staat vetgedrukt voor de beschrijving van het bestanddeel. Er ontstaat wel eens verwarring doordat rubrieken in een toegang ook genummerd zijn, maar deze nummers zijn niet vetgedrukt en hebben geen directe relatie met een archiefbestanddeel.

U kunt het door u geselecteerde archiefstuk aanvragen door op het scherm op het meest rechtse icoontje te klikken (een icoontje dat een map voorstelt). Soms wordt een beschrijving niet voorafgegaan door een vetgedrukt nummer. U kunt het stuk dan niet met het icoontje aanvragen, maar in de NB vindt u een verwijzing naar de manier waarop u dit stuk toch kunt raadplegen.

Wanneer u er zeker van wilt zijn dat de door u gereserveerde stukken tijdig voor u klaar liggen, raden wij u aan de stukken op de voorgaande werkdag voor 12.00 uur te reserveren. U kunt maximaal zes stukken per keer aanvragen.

## **5. Overige bronnen op internet**

Sommige vormen van onderzoek, zoals genealogie, zijn zo populair dat er speciale websites voor bestaan. Meer informatie over deze websites vindt u bij de behandeling van de verschillende thema's in het volgende hoofdstuk. De belangrijkste websites staan ook vermeld op de achterflap van deze gids.

# **6. Bezoek aan de studiezaal van de Groninger Archieven**

Wanneer u er zeker van wilt zijn dat de door u gereserveerde stukken tijdig voor u klaar liggen, dan raden wij u aan de stukken op de voorgaande werkdag voor 12.00 uur te reserveren. Heeft u nog geen stukken aangevraagd, dan kunt u dat alsnog doen in de studiezaal.

# *> Aanvragen van archiefstukken in de studiezaal*

Het doorzoeken van onze archiefcollectie en het aanvragen van stukken kan op de computers in carrousel B in de studiezaal. Als u op 'Zoeken in toegangen' klikt, komt u op onze website. U kunt dan het archievenoverzicht raadplegen en archiefstukken aanvragen met behulp van het icoontje dat een map voorstelt (zie boven onder punt 3 en 4).

Als u op 'Bibliotheek' klikt, komt u direct in onze bibliotheekcatalogus. Ook daar kunt u publicaties direct aanvragen met het icoontje dat een map voorstelt.

U kunt onze collectie ook doorzoeken op uw eigen laptop of tablet, maar bij het aanvragen moet u dan toch gebruikmaken van de computers van carrousel B. Kies daar voor 'Mais Flexis aanvragen' en vul het toegangnummer en het inventarisnummer in (zie boven). Via het aanvraagscherm op uw eigen laptop of tablet kunt u alleen voor de volgende dag aanvragen.

U kunt in de studiezaal ook gebruik maken van het papieren archievenoverzicht en de papieren inventarissen. Het papieren archievenoverzicht (kast 11, plank 1, groene map) geeft alle archiefvormers weer, geordend in rubrieken. Achterin dit overzicht vindt u ook een lijst waarin u kunt zoeken op archieftitel (alfabetisch). Bij het zoeken op archieftitel is het belangrijk te weten dat wordt verwezen naar het paginanummer van dit overzicht en niet direct naar het toegangnummer. Op de betreffende pagina

staat het toegangnummer vóór de archieftitel vermeld. Het toegangnummer verwijst naar de papieren inventaris die zich in één van de rode mappen in kast 11 en 12 bevindt. Aan de hand van het toegangnummer en het inventarisnummer kunt u de stukken aanvragen via de computers van carrousel B.

Als u in de studiezaal stukken aanvraagt, moet u altijd het nummer van uw archiefpas en het nummer van de tafel waaraan u gaat zitten invullen. Alle tafels in de studiezaal hebben een eigen nummer dat duidelijk zichtbaar is. De aangevraagde stukken worden aan de door u opgegeven tafel bezorgd. Wanneer u in de studiezaal een stuk aanvraagt, wordt dat binnen een half uur voor u opgehaald en aan uw tafel gebracht. U mag maximaal zes inventarisnummers tegelijk aanvragen en u krijgt maximaal drie inventarisnummers tegelijk op uw tafel.

Enkele archieven kunt u niet via de computer aanvragen. Daarvoor vindt u bij de balie papieren aanvraagbriefjes. Er zijn ook stukken die u niet kunt aanvragen omdat ze (nog) niet openbaar zijn (zie onder) of omdat ze (in kopie) beschikbaar zijn in de studiezaal of omdat ze gedigitaliseerd zijn. In dat laatste geval kunt u een scan van het archiefstuk op de computer bekijken. Dit kan ook via onze website.

#### *> Voor sommige stukken geldt een langere wachttijd*

Onze collectie is zo omvangrijk geworden dat niet alles meer in de depots aan het Cascadeplein kan worden ondergebracht. Een deel bevindt zich in het hulpdepot in Hoogkerk. Daar ligt vooral materiaal dat niet zomaar kan worden geraadpleegd, bijvoorbeeld omdat het niet openbaar is. Er liggen echter ook stukken die u wel gewoon kunt aanvragen. Wanneer u de inventaris van zo'n archief op onze website raadpleegt, wordt u er met behulp van een icoontje in de vorm van een waarschuwingsbord op gewezen dat voor aanvragen uit dit archief een langere wachttijd geldt. Aanvragen die op dinsdag, woensdag of donderdag vóór 11.00 uur binnen zijn, worden diezelfde dag nog gehaald en zijn dan vanaf 13.00 uur beschikbaar in de studiezaal. Stukken die later zijn aangevraagd, worden met de eerstvolgende koeriersdienst meegenomen. Voor het aanvragen van stukken uit Hoogkerk geldt geen maximum aantal van zes stukken. Er worden zoveel mogelijk stukken meegenomen.

# *> Nadere toegangen en hulpbestanden*

Een aantal archieven is voorzien van een zogeheten **nadere toegang**. In de meeste gevallen is dat een alfabetische lijst met namen of onderwerpen die in een bepaald stuk voorkomen. De meeste nadere toegangen zijn nog niet via internet raadpleegbaar, maar alleen in de studiezaal in te zien. Het gele inlegvel in elke archiefbeschrijving in de rode mappen van de kasten 11 en 12 op de studiezaal verwijst u naar deze nadere toegangen. Op dit inlegvel wordt ook verwezen naar duplicaten in de studiezaal, zoals fotokopieën, foto's en microfilms of -fiches. Al deze nadere toegangen staan ook beschreven in de *Lijst van indexen*. U vindt dit overzicht in de groene map in kast 13, plank 1 voorafgaand aan de nadere toegangen zelf die op volgnummer in de kasten 13 en 14 staan. Om te kunnen bepalen tot welk arrondissement of kerspel (kerkelijke gemeente), of tot welke oud-rechterlijke jurisdictie of gemeente een dorp of gehucht in het verleden behoorde, kunt u de *Lijst van dorpen en gehuchten* (2 delen) raadplegen, waarvan meerdere exemplaren in de studiezaal liggen. U vindt ze in kast 13 (index 29), kast 83 (plank 3) en in kast 53.

#### *> Openbaarheid van stukken*

Veel stukken uit onze collectie zijn openbaar; uitzondering op deze regel vormen documenten die bijvoorbeeld de privacy van nog levende personen kunnen schenden. Als u toch inzage in dergelijke stukken wilt krijgen, kunt u een verzoek indienen bij de rijks-, provincie- of gemeentearchivaris (bij overheidsarchieven) of de archiefvormer (bij particuliere archieven). Om te bepalen of u toch inzage in dergelijke stukken kunt krijgen, dient u een procedure te doorlopen waarbij een afweging wordt gemaakt tussen het belang van uw onderzoek en de belangen van derden. Ook zijn stukken niet raadpleegbaar wanneer de materiële toestand dat niet toelaat. In dat geval wordt eveneens gekeken of er een oplossing kan worden gevonden, bijvoorbeeld door het scannen van het stuk, zodat het digitaal beschikbaar komt. Voor meer informatie kunt u terecht bij de baliemedewerker.

# **7. Voorschriften bij publicatie**

De stukken die in onze studiezaal ter inzage liggen kunnen, hoewel ze openbaar zijn, onderworpen zijn aan wettelijke bepalingen. Zo gelden in het kader van de Wet Bescherming Persoonsgegevens beperkingen bij het publiceren van informatie over nog levende personen. Ook zijn aan de publicatie van stukken waarop de Auteurswet van toepassing is speciale voorwaarden verbonden. Voor publicatie van beeld- en geluidsmateriaal uit de collectie van de Groninger Archieven kan in zulke gevallen een **gebruiksvergoeding** worden geheven. Verder mag u alle op onze websites beschikbare overheidsoverheidsinformatie die openbaar is en waar geen auteursrecht of andere rechten van derden op rusten, zonder beperkingen bekijken, downloaden en gebruiken. Voor meer informatie over **open data** en gebruiksvergoedingen kunt u terecht bij onze baliemedewerkers. Bezoekers die gegevens of beeldmateriaal afkomstig uit onze archieven in hun publicatie verwerken of opnemen, worden vriendelijk verzocht een exemplaar van deze publicatie ter beschikking te stellen aan de bibliotheek van de Groninger Archieven.

## **8. Bronverwijzingen**

Tijdens uw onderzoek vindt u gegevens die u wilt vastleggen, voor uzelf of voor gebruik in een publicatie. Op een later moment wilt u die dan weer inzien, of misschien gaat een ander op basis van uw onderzoek verder. In alle gevallen is het belangrijk dat u zo goed mogelijk noteert wat u gezien hebt en vooral waar, zodat de gegevens weer terug te vinden zijn. Ook op gemaakte fotokopieën en andere reproducties geeft u steeds de vindplaats aan. Bij gebruik van de gegevens in een publicatie, komt de lijst van het geraadpleegd materiaal (zoals archiefstukken en literatuur) in een notenapparaat te staan met verwijzingen naar de vindplaats. Het belangrijkste uitgangspunt is steeds: u verwijst naar de stukken die u zelf heeft gezien.

# *> Wanneer verwijzen?*

Noten met bronverwijzingen zijn bedoeld om beweringen in publicaties controleerbaar te maken. Verwijzingen worden in ieder geval opgenomen:

- bij alle citaten en parafrases (navertellingen)

- als u een opvatting aan een andere auteur ontleent

- als de lezer denkt: waar heeft de onderzoeker dat vandaan?

### *> Hoe verwijzen?*

Een goede bronverwijzing zorgt dat iedereen de vindplaats zo makkelijk mogelijk kan vinden en kan zien wat u hebt gezien en gebruikt. U geeft uw eigen werk weer: waar u hebt geraadpleegd, wat u hebt gezien, in welke vorm en soms ook wanneer.

# *> Archiefbronnen*

Een bronverwijzing naar niet-gedrukte (archief)bronnen bestaat uit vier (soms vijf) onderdelen:

1. De archiefdienst of de bewaarplaats waar u de betreffende stukken hebt ingezien.

- 2. Het archief of de collectie waaruit onderdelen zijn bekeken. Als daar een toegang op bestaat, verwijst u middels het toegangnummer, gevolgd door de titel van de inventaris c.q. toegang die is gebruikt.
- 3. Het inventaris- of catalogusnummer waarin de gevonden gegevens staan; deze verwijzingen worden aangegeven met de afkortingen inv.nr. of cat.nr. Als de collectie niet geïnventariseerd is, kunt u het beste de medewerkers van de archiefdienst vragen welke nadere aanduiding u kunt gebruiken.
- 4. Een nadere omschrijving van het soort stuk om de gegevens binnen het inventaris- of catalogusnummer zo snel mogelijk te kunnen vinden. Daarvoor bestaan geen voorschriften, maar er zijn wel een paar algemene regels te geven. Bij delen: bladzijdenr. of folionr. (fol. xr voor de voorkant van de pagina (recto) en fol. xv voor

de achterkant (verso), waarbij x staat voor het betreffende paginanummer). Als het deel niet is gepagineerd, staan de stukken mogelijk in een bepaalde volgorde die u kunt gebruiken om de plaats nader aan te geven, bijvoorbeeld op datum of volgnummer. Gaat het om een pak of doos (dozen) met losse stukken, dan kiest u zelf de beste oplossing: omschrijving van de aard van het stuk met alle belangrijke kenmerken (bijvoorbeeld: nummer of datum en eventuele afzender of ontvanger), en nadere omschrijving van de inhoud of de vorm.

## *> Verwijzen naar reproducties*

Steeds vaker zult u bronnen raadplegen middels reproducties, bijvoorbeeld op microfiches of als scan op internet. Als uitgangspunt geldt dat u verwijst naar de vorm die u zelf gezien heeft en zoveel mogelijk de gegevens van het origineel toevoegt. In de regel zijn gereproduceerde stukken wel in een inventaris beschreven en van een nummer voorzien. Daarnaar kan worden verwezen, met de toevoeging dat raadpleging heeft plaatsgevonden middels een reproductie. Op de website

www.allegroningers.nl staan het toegangnummer en het inventarisnummer aangegeven onder de term 'bron'. Op de website www.beeldbankgroningen.nl is dat ook het geval: de nummers zijn weergegeven in de bestandsnaam.

Bij vondsten op internet is het in alle gevallen raadzaam om behalve de pagina-aanduiding ook de datum van raadpleging te vermelden; dit medium verandert immers voortdurend. Bovendien krijgt u bij een digitale reproductie vaak een extra plaatsaanduiding, die het origineel niet bevat. Voorbeelden zijn: tijdspositie in een film of paginanummer in een deel, waarvan het origineel niet gepagineerd is.

# *> Bijschriften bij afbeeldingen van bronnen*

Als u afbeeldingen van stukken in uw publicatie opneemt, geeft u een beschrijving van de afbeelding en een zo volledig mogelijke verwijzing; ongeacht of deze informatie ook in de lopende tekst wordt gegeven. Het bijschrift moet alle informatie bevatten om het afgebeelde stuk te kunnen terugvinden. Daarnaast moet bij bronverwijzingen naar beeldmateriaal als aanvullend gegeven de naam van de maker, bijvoorbeeld de kaarttekenaar, fotograaf of filmer worden opgenomen. Dit hoeft niet als u een apart overzicht van illustraties geeft – een illustratieverantwoording – waarin al deze gegevens staan. Dan kunt u de bijschriften beknopter houden.

## *> Voorbeelden voor de Groninger Archieven*

Bij eerste vermelding van een archiefstuk: *Regionaal Historisch Centrum Groninger Archieven (RHC GrA), toegangsnr. 1,*  *Archieven van de Staten van Stad en Lande, inv.nr. 1, Resoluties, fol. 1.* Bij volgende vermeldingen: *RHC GrA, Archief Staten, inv.nr. 1, fol 2.* Foto: *RHC GrA, Fotoverzameling, toegangsnr. 2138, cat.nr. 154.*

Reproducties:

*RHC GrA, Huwelijksakten Appingedam, 13-05-1910, aktenr. 13 (filmcassette H7). RHC GrA, Bevolkingsregister Groningen 1910-1920, boekdeel 8, blad 766 (fiche 281).*

## **9. Reproducties**

Alle duplicaatbestanden en publicaties die in de studiezaal staan, kunt u tegen betaling met behulp van de daar aanwezige kopieerapparatuur zelf reproduceren. Van aangevraagde stukken (stukken uit de depots) kunnen alleen archiefmedewerkers – tegen betaling – reproducties maken, zolang de vorm en toestand van die stukken dat toelaten. Tegenwoordig zijn dat vaak geen fotokopieën meer maar scans, die aangeleverd kunnen worden via e-mail, op een USB-stick of als print. Alle reproductiemogelijkheden staan in ons tarievenoverzicht, te verkrijgen in de studiezaal en te vinden op onze website. Daarnaast is het mogelijk om aangevraagde stukken met eigen apparatuur (zonder flits) te fotograferen. Reproductie van aangevraagd archiefmateriaal met behulp van uw eigen scanner is verboden.

Alle op onze websites beschikbare reproducties die openbaar zijn en waar geen auteursrecht of andere rechten van derden op rusten, kunt u gratis bekijken, downloaden en gebruiken.

Let u er wel op dat voor het gebruik van reproducties bij publicatie aparte regels kunnen gelden (zie punt 7).

## **10. Een beetje hulp**

Mocht u tijdens uw onderzoek toch vastlopen of kunt u bepaalde gegevens niet achterhalen, schroom dan niet om hulp te vragen. Onze studiezaalmedewerkers denken graag met u mee en kunnen u wellicht een nieuwe invalshoek geven of u op bronnen wijzen waar u zelf nog niet aan had gedacht.

# *Huisregels voor studiezaalgebruik en raadpleging van archiefstukken*

Archiefstukken maken deel uit van ons cultureel erfgoed. Zij zijn uniek en onvervangbaar en moeten daarom met zorg worden behandeld door alle gebruikers. Onze belangrijkste gebruikersregels, met oog op het behoud van de collectie, zijn: > Stukken mogen niet op de vloer geplaatst worden.

- > De volgorde van de ter inzage gegeven losse stukken mag niet worden gewijzigd.
- > U mag niet op de stukken schrijven, u mag ze niet als ondergrond gebruiken bij het schrijven en u mag ze niet vouwen.
- > Als stukken beschadigingen vertonen of wanneer stukken of delen ervan lijken te ontbreken, vragen we u dit direct te melden aan de studiezaalmedewerker.
- > Archiefstukken, boeken en toegangen moeten ín de studiezaal blijven. In geval van diefstal of moedwillige beschadiging van archiefstukken wordt aangifte gedaan bij de politie.
- > Het gebruik van pennen is in onze studiezaal niet toegestaan, daarom krijgt iedere bezoeker van ons een potlood.
- > U mag geen jas of tas meenemen in de studiezaal. Uw mobiele telefoon kunt u meenemen, maar wel graag op de trilfunctie. Voer het voeren van een telefoongesprek kunt u even naar de hal lopen.
- > U mag niet eten of drinken in de studiezaal.

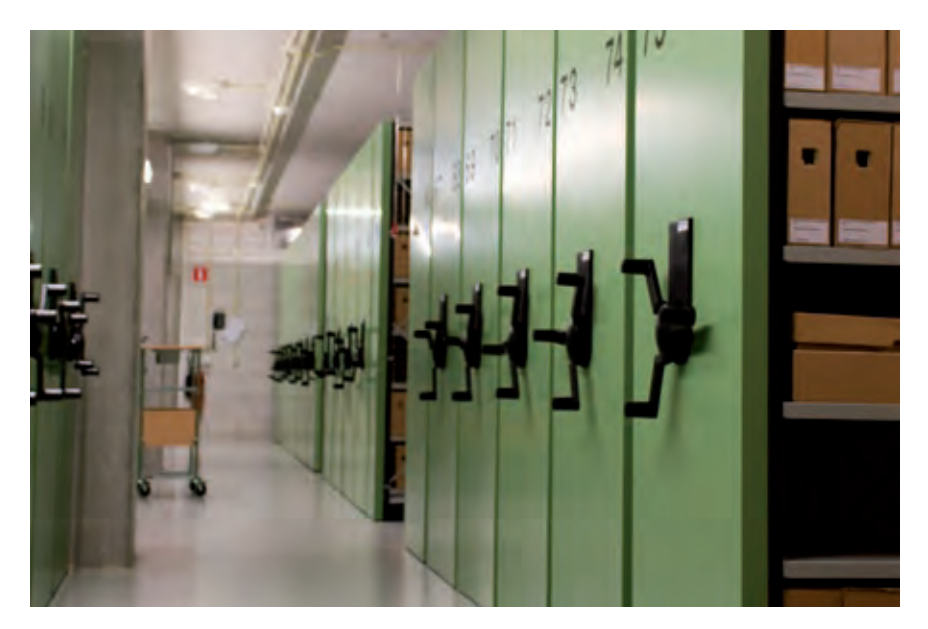

Eén van de zeventien depots aan het Cascadeplein. Foto Marij Kloosterhof.

www